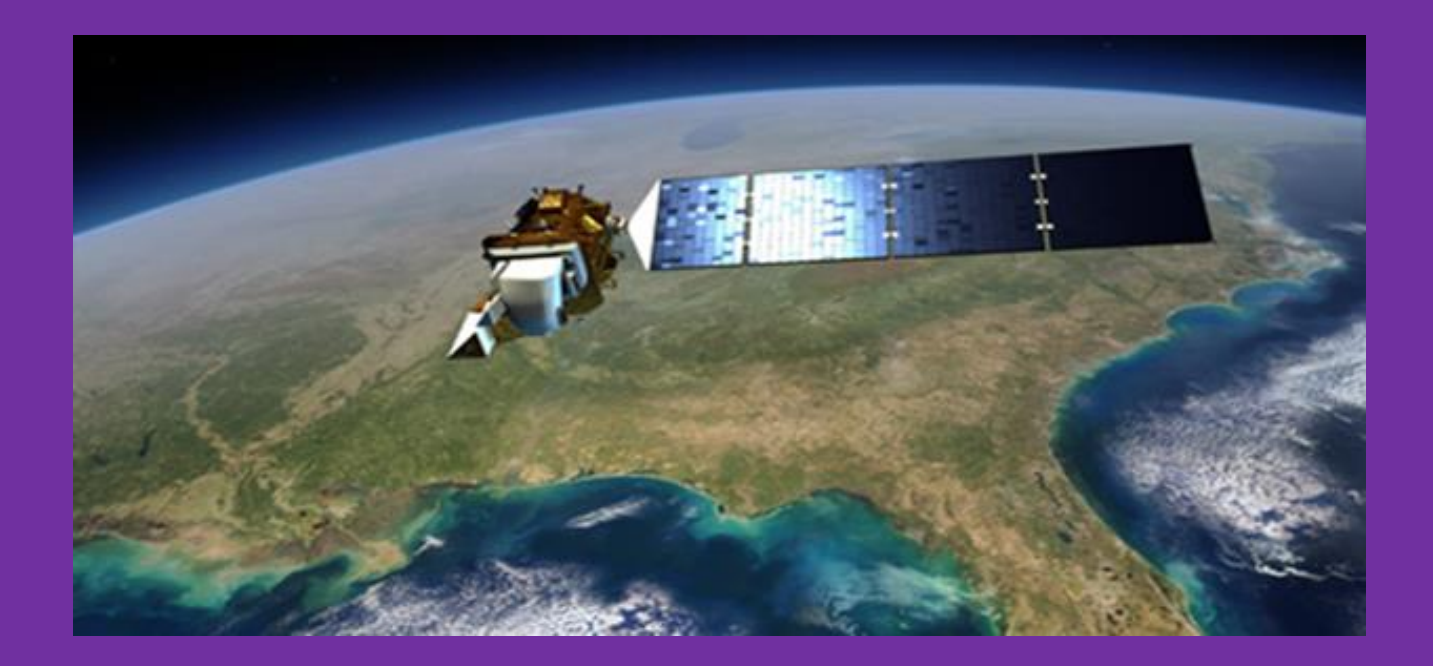

# **PROTOCOLO PARA LA OBTENCIÓN DE LA TEMPERATURA DE LA SUPERFICIE TERRESTRE A PARTIR DE DATOS LANDSAT y MODIS**

**OBTENCIÓN DE LA TEMPERATURA DE LA SUPERFICIE TERRESTRE A PARTIR DE DATOS LANDSAT y MODIS**

GUSTAVO MARTÍN MORALES

INSTITUTO DE GEOGRAFIA TROPICAL. CALLE 13 ESQ. F, VEDADO. LA HABANA

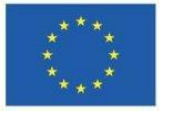

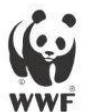

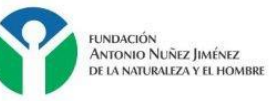

DCI - ENV / 2010 / 247 - 379

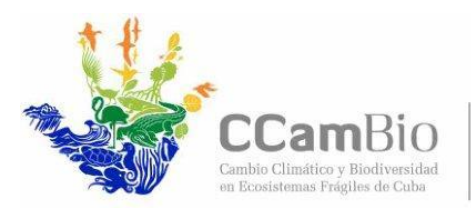

Fundación Antonio Núñez Jiménez de la Naturaleza y el Hombre<br>Calle 5ª B # 6611 / 66 y 70, Miramar Telf: 209-2885, 204-2985

Fondo Mundial para la Naturaleza WWF Programa Cuba Calle 16 # 114 entre 1ra y 3ra. Miramar Centro de Investigaciones Marinas

# Protocolo

# **OBTENCIÓN DE LA TEMPERATURA DE LA SUPERFICIE TERRESTRE A PARTIR DE DATOS LANDSAT y MODIS**

**Fecha: Septiembre 2015**

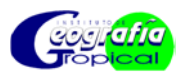

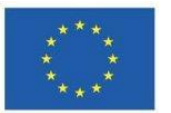

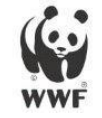

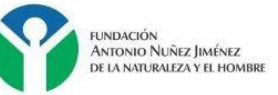

DCI - ENV / 2010 / 247 - 379

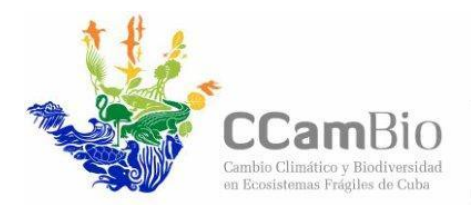

Fundación Antonio Núñez Jiménez de la Naturaleza y el Hombre<br>Calle 5ª B # 6611 / 66 y 70, Miramar Telf: 209-2885, 204-2985

Fondo Mundial para la Naturaleza WWF Programa Cuba Calle 16 # 114 entre 1ra y 3ra. Miramar Centro de Investigaciones Marinas

Documento de trabajo que presenta los criterios y procedimientos técnicos propuestos por el equipo de trabajo del proyecto "C.Cambio" perteneciente al Instituto de Geografía Tropical (IGT) y a la Fundación "Antonio Núñez Jiménez" (FANJ); para la **OBTENCIÓN DE LA TEMPERATURA DE LA SUPERFICIE TERRESTRE A PARTIR DE DATOS LANDSAT y MODIS**.

El presente protocolo tiene como objetivo servir de guía metodológica para determinar las variaciones de la temperatura de la superficie terrestre (TST) en los puntos de monitoreo definidos para las AP Ciénaga de Zapata y Jardines de la Reina; a partir de su obtención con el empleo de imágenes térmicas de la serie Landsat y de MODIS.

#### **Equipo técnico**

Reinaldo Estrada Estrada Gustavo Martín Morales Odalys Bouza Alejandro Oliveros Pestana Idalmis Almeida Martínez Jorge Olivera Acosta Miguel Ribot Guzmán

#### **Estado del documento**

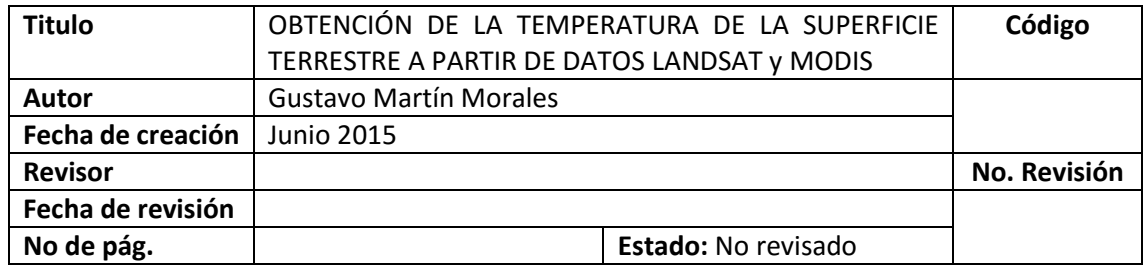

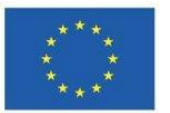

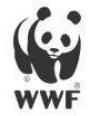

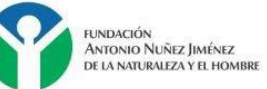

DCI - ENV / 2010 / 247 - 379

# Contenido

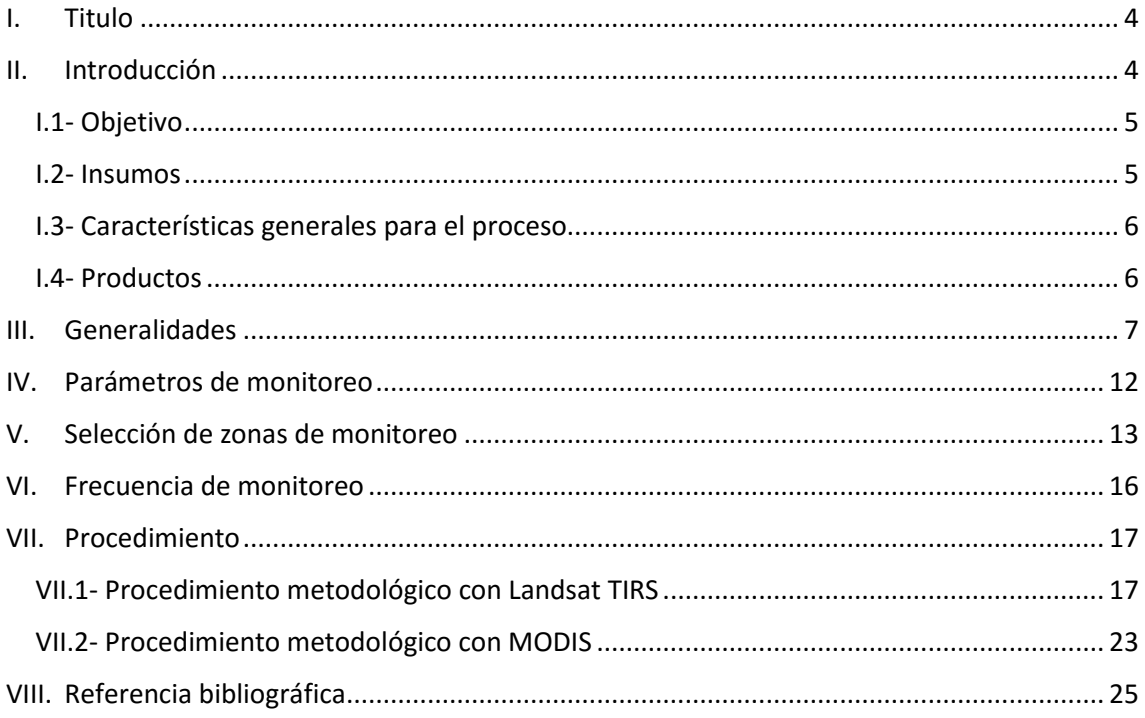

### <span id="page-4-0"></span>**I. TITULO**

#### **OBTENCIÓN DE LA TEMPERATURA DE LA SUPERFICIE TERRESTRE A PARTIR DE DATOS LANDSAT Y MODIS**

#### <span id="page-4-1"></span>**II. INTRODUCCIÓN**

Normalmente los valores de la temperatura de la superficie terrestre (TST) se obtienen mediante los registros horarios de esta variable en estaciones meteorológicas instaladas en sitios específicos, los que luego de ser sometidos a un riguroso proceso de corrección son extrapolados a otras zonas geográficas. Sin embargo, las temperaturas varían dependiendo de diferentes factores locales como es el tipo de cobertura, la topografía y la latitud, por lo que es de esperar que varíen dentro de un área geográfica, en un mismo momento, [\(Olave-Solar](#page-25-1) *y otros.*, 2008)

El área protegida PN Ciénaga de Zapata es una zona demasiado extensa y de difícil el acceso; donde solamente existe una estación meteorológica ubicada en la zona de la ciénaga oriental para medir la temperatura de la superficie terrestre, la cual se plantea que no es representativa de la ciénaga occidental. En tanto el área protegida PN Jardines de la Reina, está alejado de tierra firme y no cuenta con estaciones meteorológicas.

La variabilidad climática es un importante tema de estudio para el proyecto "**Evaluación de los impactos potenciales del cambio climático sobre la biodiversidad y desarrollo de estrategias de adaptación en dos regiones de ecosistemas frágiles de Cuba**" (CCambio); ya que, presenta una gran relevancia en la determinación del comportamiento de especies y de biodiversidad. Dentro de las variables del clima, la temperatura es un resultado de la energía solar, por tanto es regida, principalmente, por el efecto de la latitud en el ángulo de inclinación en el que esta energía llega a la superficie terrestre. Las áreas protegidas antes mencionadas precisan del conocimiento de la variable de TST para correlacionarla con los sitios de monitoreo de especies en el marco del proyecto CCambio.

Esta problemática puede ser resuelta a partir del empleo imágenes de la serie Landsat y del producto MOD-Q11A2 del sensor MODIS, en particular esta última por su gran resolución espectral y temporal así como su libre acceso, son una herramienta idónea para el monitoreo de la TS en estas áreas de difícil acceso, todo lo cual permitirá obtener

la cartografía que muestre la variabilidad de la temperatura superficial en estos espacios geográficos.

El empleo de las bandas térmicas obtenidas desde satélite ha permitido un avance sustancial en la evaluación de la temperatura en la superficie terrestre y ha favorecido la eficiencia en la utilización de datos puntuales como los obtenidos por las estaciones meteorológicas. La información de energía o radiancia emitida y reflejada por la superficie terrestre proporcionada por satélites tales como Landsat, ha sido una de las más utilizadas, [\(Chuvieco, 1996\)](#page-25-2).

Desde 2009 se distribuyen gratuitamente imágenes de archivo y actuales de los satélites Landsat-5 TM (Thematic Mapper), Landsat-7 ETM + y LandSat-8 OLI; que revisan cada 16 días las áreas protegidas PN Ciénaga de Zapata y PN Jardines de la Reina. Aunque resulta difícil encontrar imágenes con cielos despejados y la mayor parte de las disponibles presentan un considerable porcentaje de nubosidad, algunas de ellas permiten una interpretación confiable de los datos de temperatura.

Por su parte los productos MOD11 de MODIS, brindan estimaciones de la temperatura y de la emisividad diurna y nocturna de las coberturas terrestres diariamente (MOD11A1) y en base a 8 días (MOD11A2) con una resolución espacial de 1,000m. Existen también productos con resolución de 6,000 m (MOD11B1) y 0.05 grados (MOD11C1 y MOD11C2) con base diaria y cada 8 días mientras el MOD11C3 se obtiene con base mensual.

#### <span id="page-5-0"></span>**I.1- Objetivo**

Es obtener la temperatura de la superficie de suelo a partir de las radiancias térmicas proporcionadas por los satélites LandSat y MODIS.

#### <span id="page-5-1"></span>**I.2- Insumos**

Imágenes de LandSat (visibles e IR térmico) y MODIS.

#### <span id="page-6-0"></span>**I.3- Características generales para el proceso**

**Sistema de Referencia y proyección cartográfica**. La base de referencia para el proceso de obtención de la temperatura superficie del suelo deberá contar con un Sistema Geodésico de referencia y una proyección cartográfica determinada:

 Elipsoide de Referencia WGS 84 Datum Horizontal WGS 84 Proyección Universal Transversal de Mercator (UTM) zona 17 N.

#### **Error máximo permisible**

 Para los procesos de georeferenciación de imágenes LANDSAT se deberá tener un error máximo permisible de 1 pixel.

#### <span id="page-6-1"></span>**I.4- Productos**

- Imagen satelital con valores de temperatura superficial en grados Celsius.
- Tabla con valores de temperatura de los puntos de monitoreo.

#### <span id="page-7-0"></span>**III. GENERALIDADES**

La teledetección o percepción remota se conoce como la ciencia de interpretar la superficie terrestre sin estar en contacto directo con ella. Según Chuvieco [\(1996:22\)](#page-25-0) "*la teledetección no engloba sólo los procesos que permiten obtener una imagen, sino también su posterior tratamiento en el contexto de una determinada aplicación*". Tiene diversas aplicaciones en estudios del medio ambiente, siendo los más importantes la evaluación de estados de coberturas, plagas y enfermedades, desastres naturales, contaminación, detección de incendios forestales, agricultura de precisión, entre otras.

De acuerdo con [\(Jones y Vaughan, 2010\)](#page-25-3) la TST derivada de satélites se define como la temperatura de radiación de la superficie observada por los sensores de los satélites. La superficie terrestre se define como la parte superior del follaje en áreas vegetadas o la superficie del suelo en zonas sin vegetación [\(Wan, 2008\)](#page-25-4).

La TST puede ser calculada a partir de las bandas térmicas obtenidas por los sensores TIRS de serie LandSat y MODIS [\(Pérez y García, 2002;](#page-25-5) [Pérez y otros., 2003;](#page-25-6) [Mazari,](#page-25-7)  [2005;](#page-25-7) [Olave-Solar et al., 2008;](#page-25-1) [Cogliati, 2011\)](#page-25-8), para ello primeramente los valores de ND contenidos en los pixeles deben ser convertidos radiancia espectral y seguidamente a temperatura de brillo en grados Kelvin (k) usando para ello la constante térmica suministrada en el archivo de metadatos y aplicándose una corrección por emisividad de la superficie terrestre [\(Ariza, 2013;](#page-25-9) [USGS, 2013\)](#page-25-10).

La plataforma de Landsat es una de las antiguas para estudios ambientales con teledetección, la cual contiene un archivo histórico que data desde mediados de los años setenta hasta nuestros días.

Los de datos de Landsat que recomendamos utilizar como partida en el presente protocolo son los del producto L1T, el cual se encuentra radiométrica y geométricamente corregidos, estos están disponibles en formato GeoTIFF. Consisten en productos de datos L1R con correcciones geométricas sistemáticas aplicadas, utilizando para ello puntos de control terrestre (GCP) o información de posición integrada a bordo para entregar una imagen registrada a una proyección cartográfica UTM, referenciada al elipsoide WGS84.

Este producto se encuentra en formato de niveles digitales enteros (DN) con una resolución radiométrica de 8 bits para el caso de TM y de ETM+ y para OLI de 16 bits. Los mismos se convertirán a valores de reflectancia en el techo de la Atmósfera (TOA) con los factores de escala provistos en el metadato del producto. Las características principales de las imágenes Landsat se observar en la tabla 1 y el procesamiento detallado de estos productos se puede consultar en el sitio Web del Proyecto LDCM [\(http://landsat.usgs.gov/\)](http://landsat.usgs.gov/).

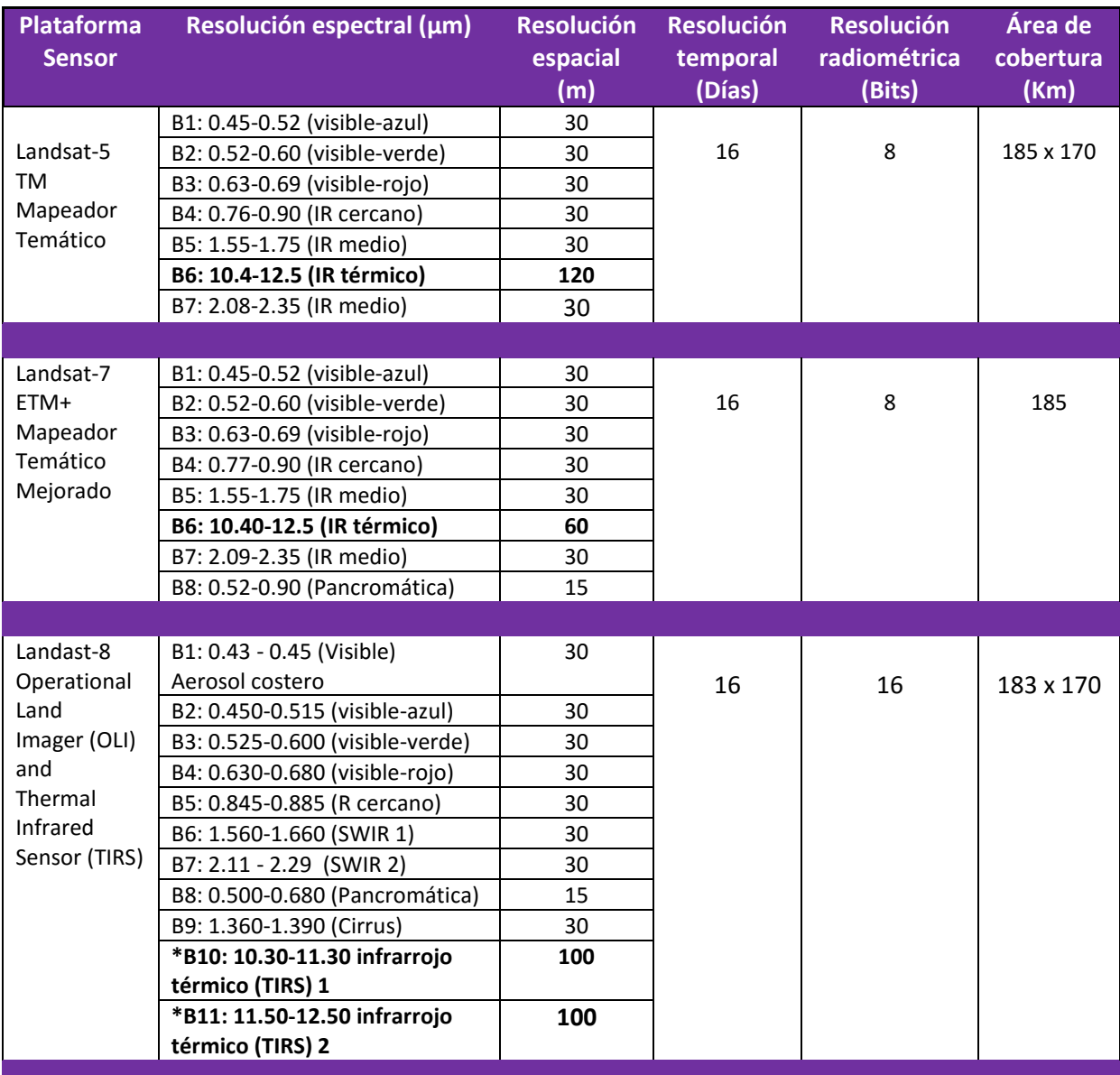

#### Tabla 1- Características de las imágenes de LandSat.

Fuente: *(USGS. 2013)*

\* Las bandas TIRS se adquieren a una resolución de 100 metros, pero se remuestrean a 30 metros para que coincida con las bandas multiespectrales de OLI.

*Generalidades*

MODIS es un instrumento a bordo de los satélites Aqua y Terra del sistema de observación terrestre (EOS) de la NASA. La órbita del Terra pasa de norte a sur cruzando el ecuador en horas de la mañana, mientras que el Aqua pasa de sur a norte cruzando el ecuador en la tarde, ambos mediante una órbita polar. Así el cubrimiento total de la superficie terrestre por parte de estos dos satélites se realiza en un periodo de 1-2 días. Viajando en una órbita a 705 Km de distancia, capturando datos en 36 diferentes bandas espectrales. El sensor remoto MODIS se caracteriza por una alta sensibilidad radiométrica (12 BIT) en 36 bandas espectrales, con longitudes de onda desde 0.4 µ hasta 14 µ. Los datos obtenidos pueden ser ajustados según los requerimientos del usuario final. Las bandas se caracterizan de la siguiente manera: dos poseen una resolución nominal espacial de 250m (bandas1-2), cinco bandas están a 500m (bandas 3-7) y las otras 29 tiene una resolución de 1km (bandas 8-36). Ver tabla 2.

Los productos de MODIS (44 en total) se dividen en 4 grandes grupos, cada uno de ellos tiene el trabajo de procesar y distribuir los productos: MODIS atmosfera, MODIS tierra, MODIS océano y MODIS calibración. Estos están disponibles en varias fuentes; MODIS de nivel 1 y los productos de la atmósfera están disponibles en la web través de **LAADS**. Los Productos de la tierra están disponibles a través de la **LPDAAC** Procesos de la Tierra en los EE.UU. Geological Survey EROS Data Center (EDC) https://lpdaac.usgs.gov/lpdaac. Los Datos de los productos de la criosfera (nieve y el hielo del mar) están disponibles en el National Snow and Ice Data Center (**NSIDC**) en Boulder, Colorado. Los productos del color del océano y la temperatura de la superficie del mar, junto con información acerca de estos productos se pueden obtener en la **OCDPS** en GSFC.

**Nota**: Los usuarios con una banda apropiada x-sistema de recepción pueden capturar directamente los datos regionales de la nave utilizando la señal de difusión directa de MODIS y procesarlo en centros regionales.

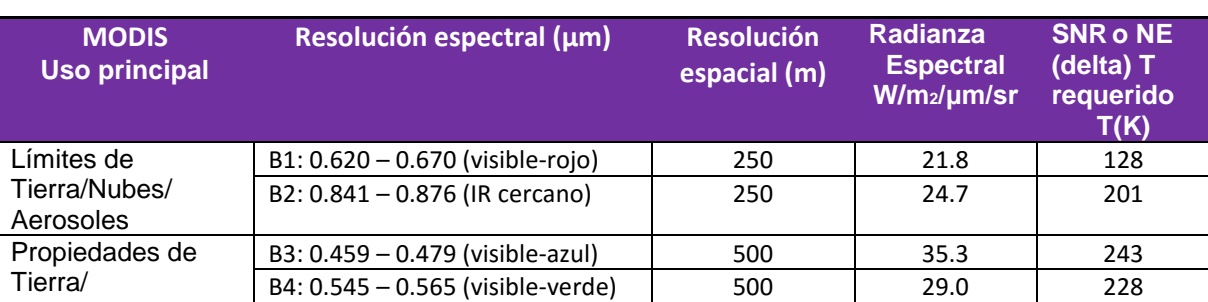

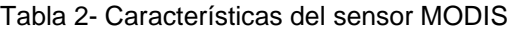

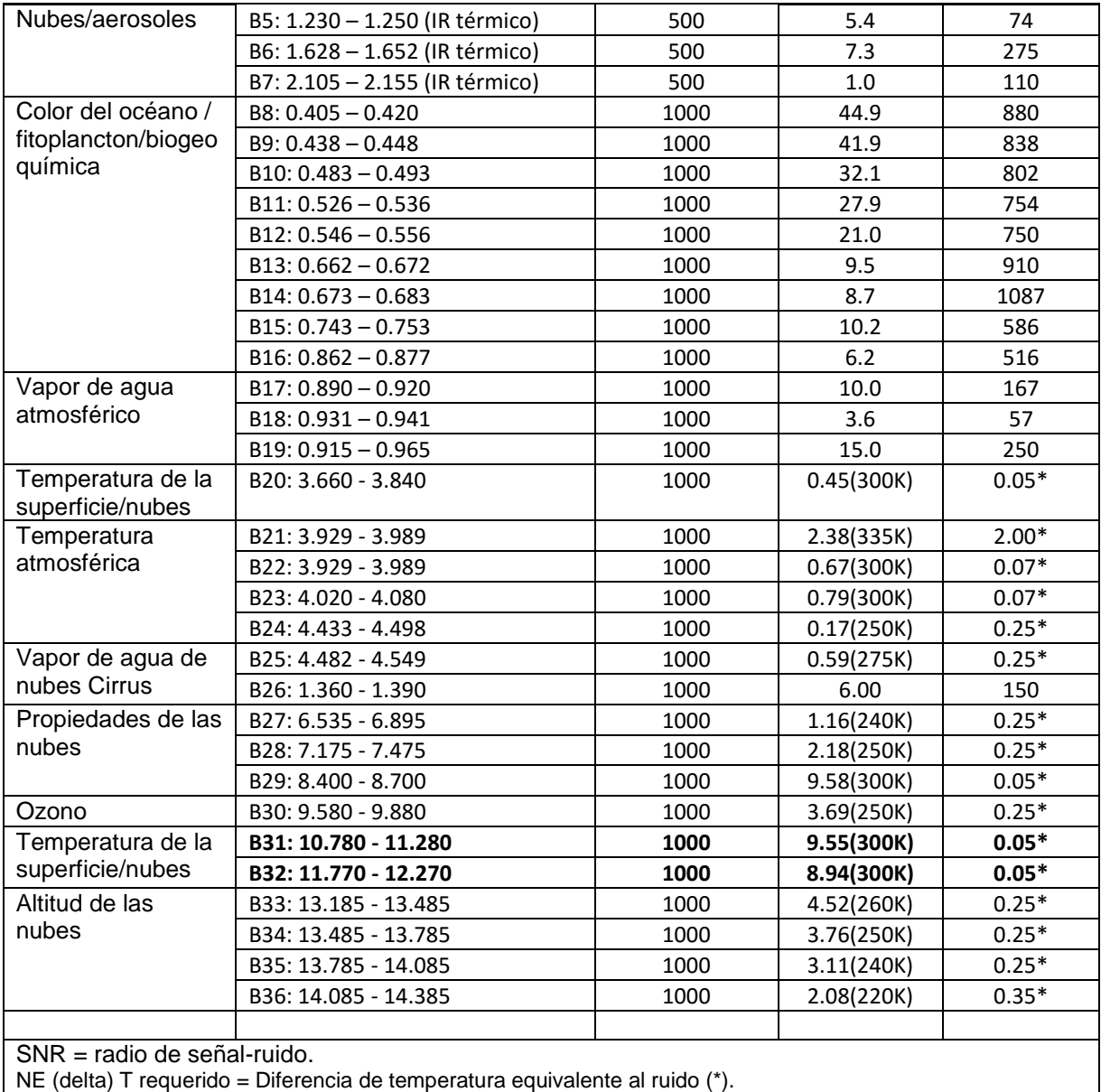

Para la obtención de la temperatura de la superficie terrestre con el sensor MODIS se emplea el producto MOD11 (temperatura y emisividad de la superficie terrestre). Este producto brinda estimaciones de la temperatura y de la emisividad diurna y nocturna de las coberturas terrestres; para el caso de la temperatura esta se mide en grados Kelvin en tanto la emisividad, es un número adimensional igual al cociente entre la radiación emitida por un objeto y un cuerpo negro a la misma temperatura.

El algoritmo utilizado permite estimar la emisividad y la temperatura a partir de un par de imágenes diurnas y nocturnas tomadas en condiciones de cielo despejado utilizando 7 bandas del infrarrojo medio y térmico (bandas 20, 22, 23, 29 y 31-33) en cualquier tipo de cobertura de suelo [\(Wan y Li, 1997\)](#page-25-11). Dependiendo de la cobertura del suelo que

indica el producto MOD12, el algoritmo calcula la temperatura con base en la diferencia linear entre la temperatura de brillo de las bandas 31 y 32. El algoritmo toma en cuenta el ángulo de observación y el vapor de agua, entre otros. En forma similar, la emisividad se estima teniendo en cuenta la cobertura indicada por el producto MOD12.

En la tabla 3, se pueden observar las características principales de los productos de MOD11. Los mismos son producidos con una resolución espacial de 1,000m con base diaria y cada 8 días (MOD11A1 y MOD11A2). Existen también productos con resolución de 6,000 m (MOD11B1) y 0.05 grados (MOD11C1 y MOD11C2).

Se hace necesario aclarar que para el caso que nos ocupa en el presente protocolo nos limitaremos a utilizar los productos MOD11A2, el contiene los datos de temperatura diurna y nocturna (cada ocho días) que están codificados en enteros de 16 bit con valores validos que van desde 7500 a 65535, por lo que es necesario multiplicar el archivo por el factor de escala de 0.02 para obtener la temperatura en Kelvin y restarle 274,15 para llevarlo a grados Celsius.

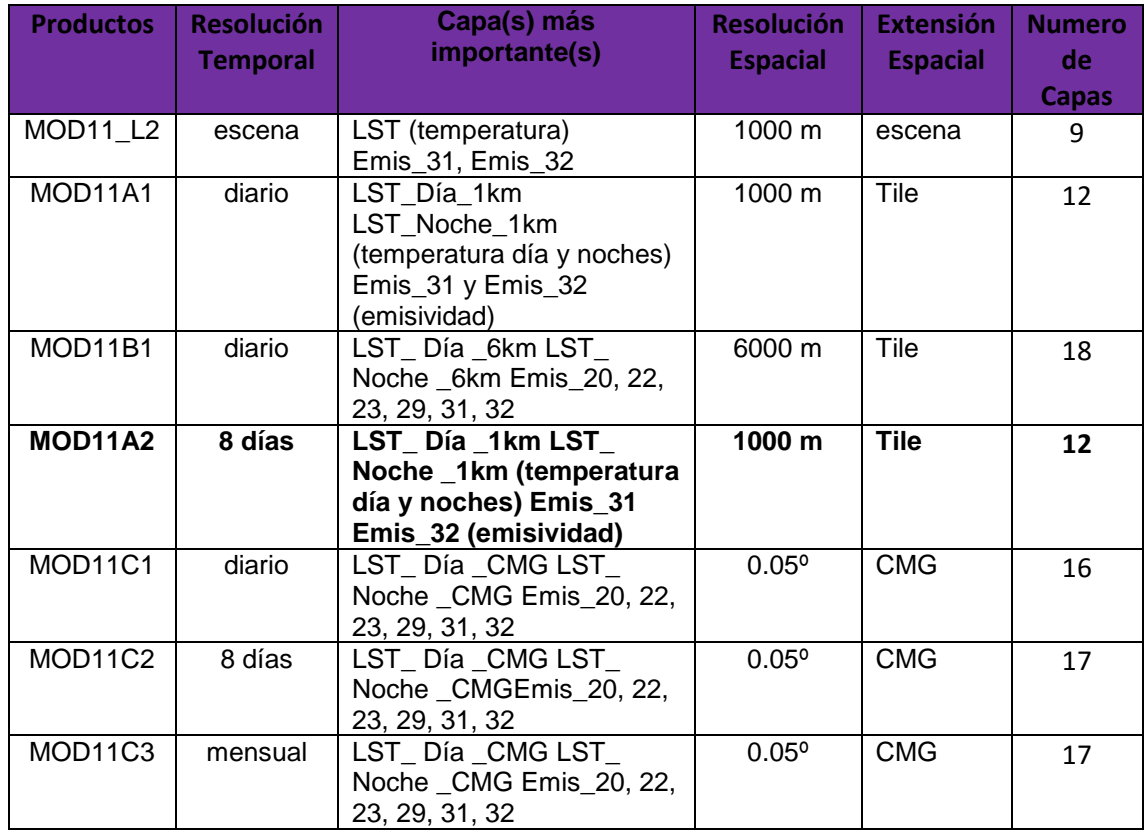

Tabla 3- Principales características de los productos de MOD11.

# <span id="page-12-0"></span>**IV. PARÁMETROS DE MONITOREO**

Las variables de monitoreo será la variación de la TST, nocturna y diurna entre la línea base y los años consecutivos, tanto para el invierno como para el verano, en los puntos seleccionados para las AP.

Para el caso de las imágenes de Landsat 8-OLI, la variable a registrar será la temperatura diurna para el horario aproximado de las 10:00 am.

En el caso de las imágenes de MODIS se utilizaran los productos de TST en base a 8 días (MOD11A2), separados en ficheros que contendrán la TST nocturna y la TST diurna.

## <span id="page-13-0"></span>**V. SELECCIÓN DE ZONAS DE MONITOREO**

Las zonas de monitoreo serán el área protegida PN Ciénaga de Zapata, que es una zona de difícil el acceso y donde solamente existen para medir la temperatura de la superficie terrestre, una estación meteorológica de la red nacional ubicada en la zona de la ciénaga oriental la cual se plantea que no es representativa de la ciénaga occidental y otra estación meteorológica portátil (adquirida recientemente por el proyecto C.Cambio) ubicada en la zona de la ciénaga occidental. La otra zona de monitoreo es el área protegida PN Jardines de la Reina, la cual está alejada de tierra firme y no cuenta con estaciones meteorológicas.

En las figuras 1 y 2, se pueden observar los puntos de interés a monitorear en cada una de las zonas. En los anexos 1 y 2, aparecen las coordenadas geográficas en décimas de grado sobre el sistema de referencia WGS'84 y el tipo de objeto a monitorear en cada punto.

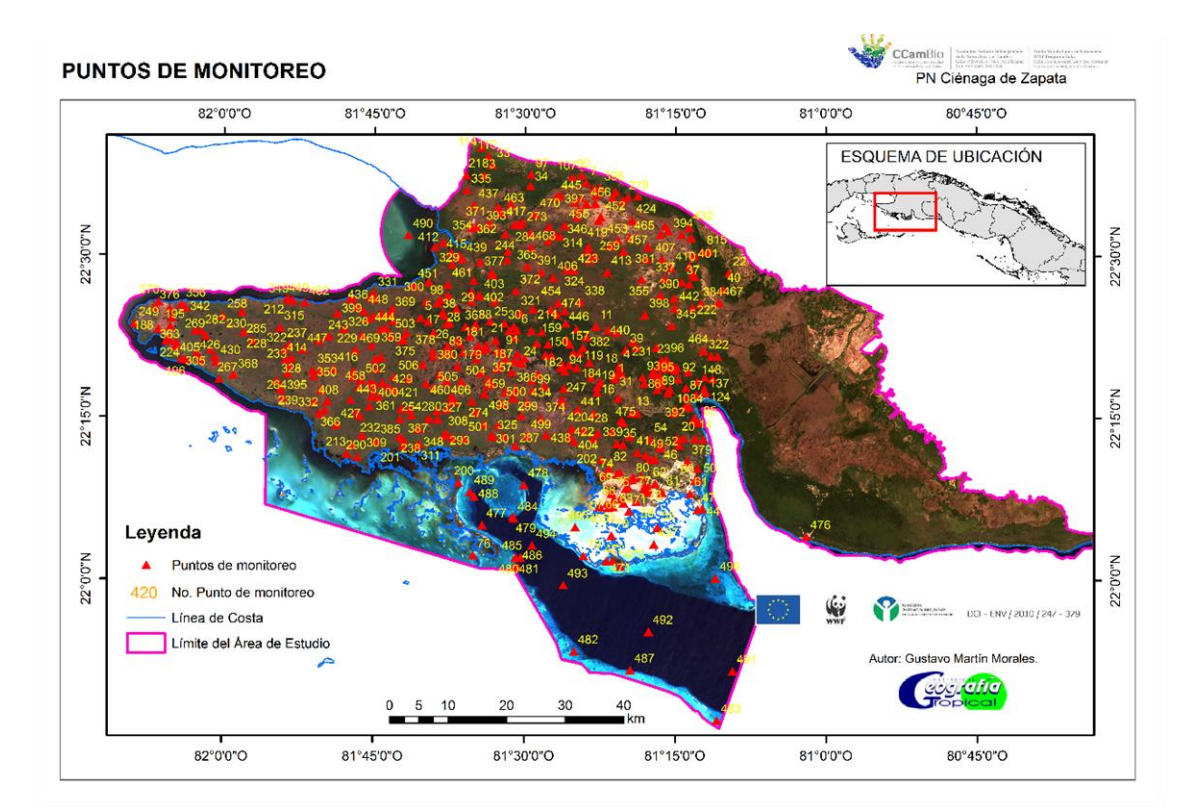

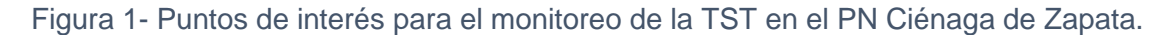

*Fuente: Elaborado por Reinaldo Estrada*

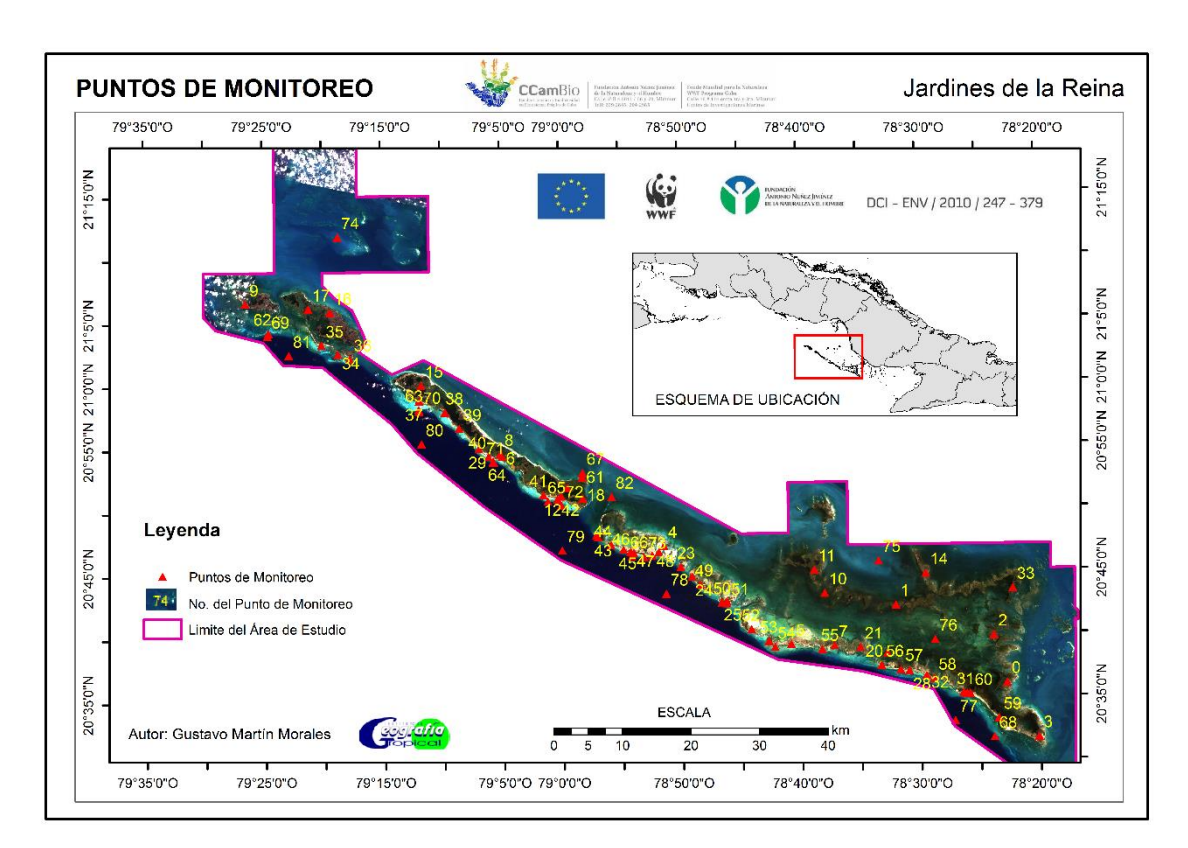

Figura 2- Puntos de interés para el monitoreo de la TST en el PN Jardines de la Reina.

Fuente: Elaborado por Reinaldo Estrada

Los puntos de monitoreo también pueden obtenerse a partir de convertir a puntos las celdas de los ráster. Para ello podemos emplear la herramienta **De ráster a punto (Conversión)** que Convierte un dataset ráster en entidades de punto.

#### **Nota**:

- 1. Se creará un punto en la clase de entidad de salida para cada celda del dataset ráster de entrada, Los puntos se ubicarán en los centros de las celdas que representan. Las celdas NoData no se transformarán a puntos.
- 2. El ráster de entrada puede tener cualquier tamaño de celda y puede ser cualquier dataset ráster válido.
- 3. El parámetro Campo le permite elegir qué campo de atributo del dataset ráster de entrada se convertirá en un atributo en la clase de entidad de salida. Si no se especifica un campo, los valores de la celda del ráster de entrada (el campo VALOR) se convertirá en una columna con el encabezado **Grid\_code** en la tabla de atributos de la clase de entidad de salida.

*Selección de zonas de monitoreo*

# <span id="page-16-0"></span>**VI. FRECUENCIA DE MONITOREO**

Para el caso de las imágenes de Landsat 8- OLI (*presenta una alta resolución espacial pero baja resolución temporal, ver tabla 1*) la frecuencia del monitoreo se realizará seleccionando una o dos imágenes para el periodo pico de invierno y otra para el pico de verano, la variable a registrar será la temperatura diurna para el horario aproximado de las 10:00 am.

En el caso de las imágenes de MODIS se utilizarán los productos en base a 8 días (MOD11A2), que serán agrupados por meses y para el periodo de invierno y de verano, teniendo en cuenta las fechas del año hidrológico y el ciclo anual, con una resolución espacial de 1000 m.

#### <span id="page-17-0"></span>**VII. PROCEDIMIENTO**

El procedimiento metodológico que se describe tiene dos partes. La primera es para el empleo de las imágenes de Landsat- 8 y el segundo para las imágenes de MODIS.

#### <span id="page-17-1"></span>**VII.1- Procedimiento metodológico con Landsat TIRS**

En la figura 2, se muestra procedimiento general para obtener valores de TST a partir de imágenes de Landsat 8. Este procedimiento comprende los procesos de selección de la escena, corrección atmosférica de las bandas, obtención de la temperatura de brillo, obtención del NDVI y de la TST.

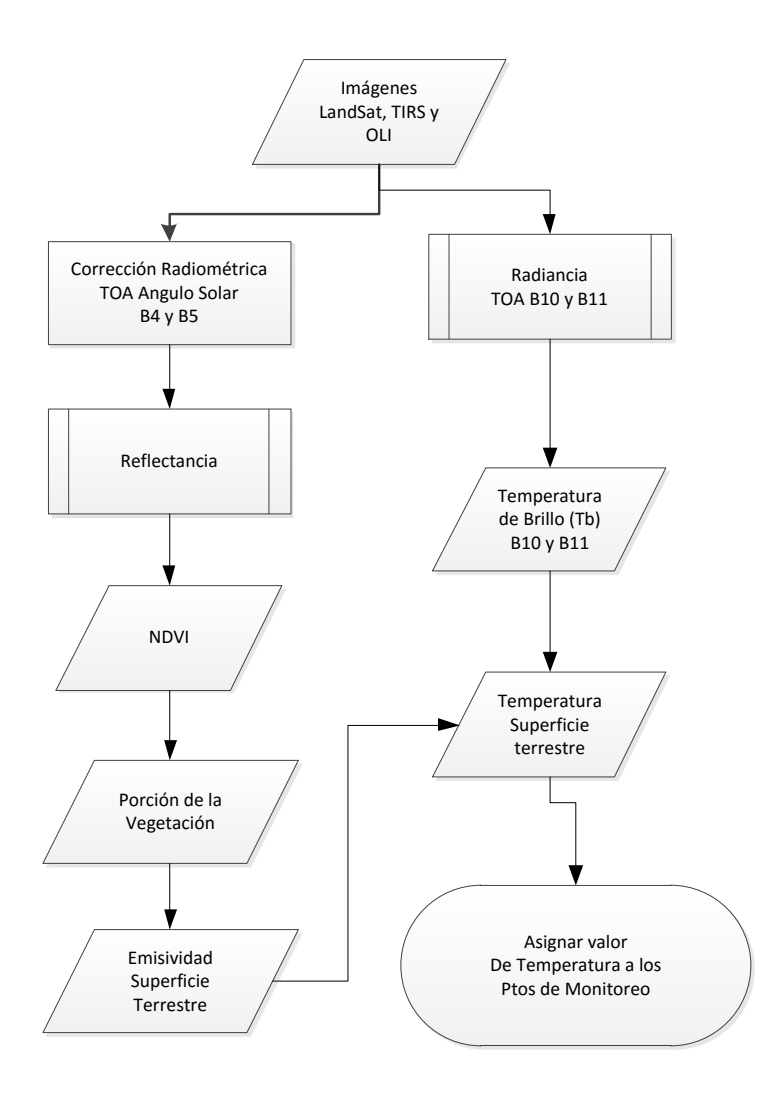

Figura 2- Procedimiento metodológico general para obtener valores de TS con imágenes de Landsat 8 TIR y OLI.

# **Proceso 1 Landsat- Seleccionar y descargar las imágenes de Landsat – 8 desde la WEB.**

La selección y descarga de las escenas de Landsat 8, será realizada preferiblemente en los sitios siguientes: *<http://glovis.usgs.gov/>* y *[http://earthexplorer.usgs.gov/.](http://earthexplorer.usgs.gov/)* Ambos contienen los productos de Landsat 8, adquiridos desde el mes de abril de 2013; para su acceso se debe contar con un login (nombre de usuario) y un pasword (palabra de paso).

La descarga de las imágenes desde el sitio earthexplorer se realizará de manera siguiente:

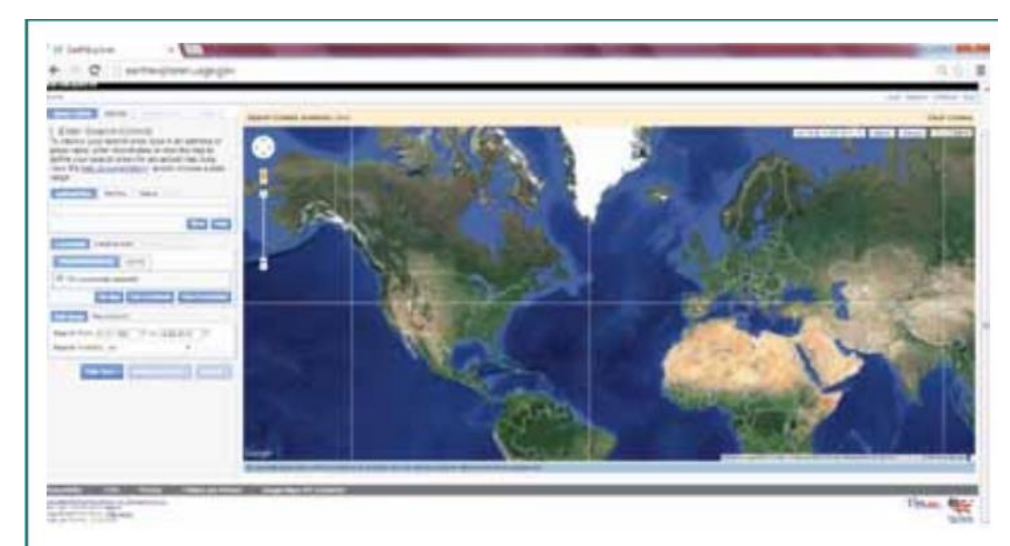

1- Acceda al sitio de descarga de las imágenes

- 2- Lóguese y regístrese como usuario del sitio para que le permita descargar la escena.
- 3- Ingrese en la casilla correspondiente el Paht 015 el Row 044 y 045 para descargar las escenas que cubren el PN Ciénaga de Zapata y el Paht 013 el Row 045 y 046 para las escenas que cubren al PN Jardines de la Reina.

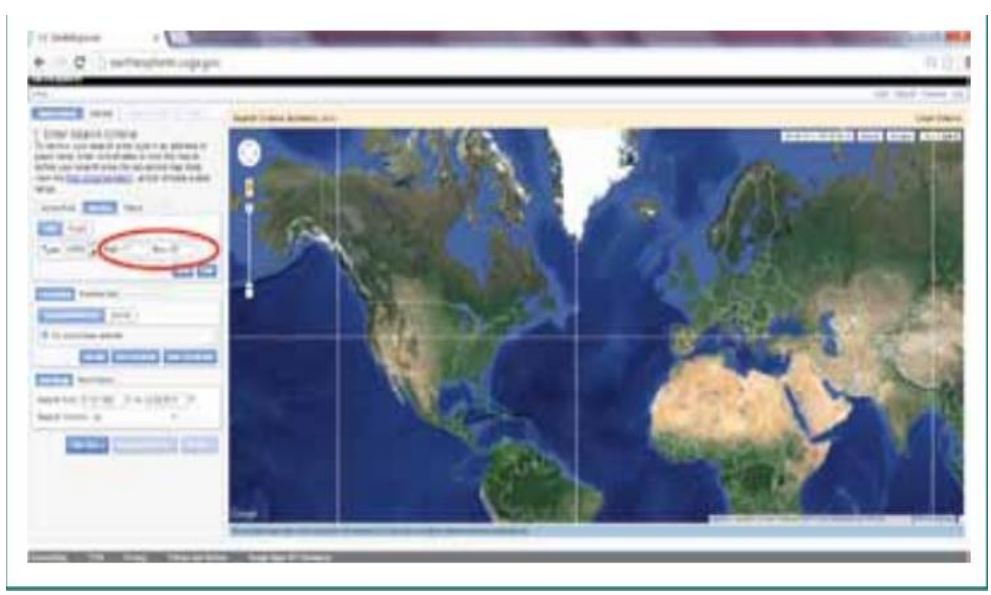

- 4- Seleccione los criterios de búsqueda con la opción (data set). En caso elegir (Landsat archive) y dentro de este marque la casilla (Landsat 8 OLI). Elija las fechas de descargas de las imágenes y la cantidad de escenas que va a descargar.
- 5- Seleccione las escenas con menores por ciento de cobertura nubosa (preferiblemente las que están por debajo del 10 % en la zona de estudio).
- 6- Seleccione el formato de descarga de la escena seleccionada.
- 7- Confirme la descarga de la escena seleccionada.

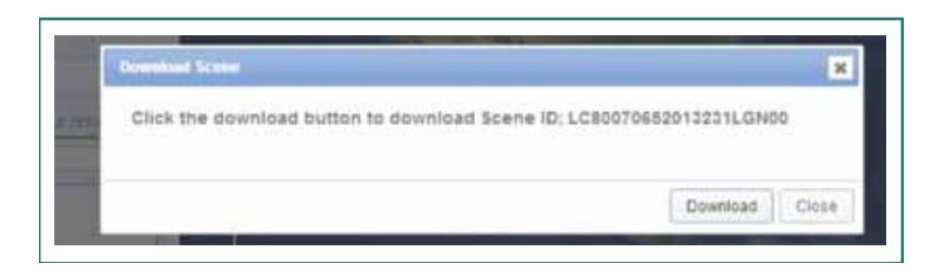

El fichero de descarga esta en formato compactado. tar, rar, o zip y el producto que lo contiene por bandas está en formato. Tiff.

**Proceso 2 Landsat- Corrección radiométrica de las bandas roja del visible e infrarrojo cercano.**

Para ello se realiza una calibración radiométrica (conversión a reflectancia TOA con conversión angular), de las bandas Infrarrojo Cercano (NIR) y Roja (R); aplicando la ecuación 1 propuesta por USGS [\(2013\)](#page-25-8) para el sensor OLI y que queda planteada de forma general por [\(Ariza, 2013\)](#page-25-9).

 $P\lambda^{'} = (M\rho + Qcal + Ap)/sin \theta se$  Ecuación 1

Donde:

Ρλ´- Es el valor de reflectancia en el techo de la atmosfera TOA, con corrección por ángulo solar.

Mρ - Es el factor multiplicativo de escalado específico para cada banda (REFLECTANCE\_MULT\_BAND x, donde x es el número de la banda) y se obtiene del metadato de la imagen.

Aρ - Es el factor aditivo de escalado especifico (REFLECTANCE\_ADD\_BAND\_x, donde x es el número de la banda), al igual que el anterior se obtiene metadato de la imagen.

Sin Θse - Es el ángulo de elevación solar. El ángulo de elevación solar del centro de la escena es provisto en el metadato de la imagen (SUN\_ELEVATION).

Q cal = Es el producto estándar cuantificado y calibrado para valores de pixel (DN). Este valor se refiere a cada una de las bandas de la imagen.

#### **Proceso 3 Landsat- Calcular el Índice de Vegetación Normalizado (NDVI).**

Para calcular el Índice de Vegetación Normalizado (NDVI) utilizaremos la ecuación 2, a partir de las imágenes rojo e infrarrojo cercano que fueron calibradas en el proceso 2.

$$
NDVI = NDVI = [(NIR - Red) / (NIR + Red)]
$$
 **Ecuación 2**

Donde:

**NIR**- es la banda del infrarrojo cercano. **Red**- es la banda del rojo del visible.

*Procedimiento*

#### **Proceso 4 Landsat- Calcular la emisividad de la superficie terrestre.**

Para calcular la emisividad de la superficie terrestre (EST) para el caso de Landsat-8 se utiliza la ecuación 3.

$$
e = 0.0004 * Pv + 0.986
$$
 **Ecuación 3**

Donde:

**0.0004 y 0.986**- son valores constantes para Landsat.

**PV**- es la proporción de la vegetación y se calcula por la ecuación 6.

$$
PV = (NDVI - NDVImin/NDVImax - NDVImin)^{2}
$$
 **Ecuación 6**

Donde:

**NDVImin**- es valor mínimo del NDVI calculado en el proceso 3. **NDVImax-** es valor máximo del NDVI calculado en el proceso 3.

**Proceso 5 Landsat- Calcular la temperatura de brillo aparente.**

Para calcular la temperatura de brillo aparente (en grados kelvin) se empleará la ecuación 7, pero antes es necesario convertir a valores de radiancia TOA las bandas térmicas 10 y 11, mediante la ecuación 8.

$$
BTemp = K2 / \ln\left(\frac{K1}{L\lambda} + 1\right)
$$
 **Ecuación 7**

Donde:

K1- es la constante térmica de conversión para la banda específica; se extrae de los metadatos de la imagen (Banda 10 o 11). K2- es la constante térmica de conversión para la banda específica; se

extrae de los metadatos de la imagen (Banda 10 o 11).

Lλ- es el valor de radiancia espectral en el techo de la atmosfera (TOA) (Watts/m2\*Srad\*µm) y se calcula como:

$$
L\lambda = ML * Qcal + AL
$$
 **Ecuación 8**

Donde:

**Lλ**- es el valor de radiancia espectral en el techo de la atmosfera (TOA) de la banda específica sin ángulo de corrección solar medida en valores de (Watts /m2 \* srad \* μm). **ML**- es la radiancia multiplicativa para la banda específica. Se obtiene de los metadatos de la imagen como GROUP = RADIOMETRIC\_RESCALING **RADIANCE\_MULT\_BAND\_X AL**- es el factor multiplicativo de escalado específico para la banda, donde x es el número de la banda). Se obtiene de los metadatos de la imagen como GROUP = RADIOMETRIC\_RESCALING **RADIANCE\_ADD\_BAND\_X Qcal**- es el producto estándar cuantificado y calibrado por valores de pixel (DN). Este valor se refiere a cada una de las bandas de la imagen.

#### **Proceso 6 Landsat- Calcular la temperatura de la superficie de la tierra.**

La TST, se calcula empleando la ecuación 9. Primero se realizará el cálculo para la b10 y después para la b11 o viceversa, a continuación se combinan los dos resultados en un solo ráster.

$$
TST = \frac{BTemp}{1} + BRE * \left(\frac{BTemp}{P}\right) * ln e
$$

Ecuación 9

Donde:

**BTemp**- es la temperatura de brillo aparente en grados kelvin (K), calculada en el proceso 5.

**BRE**- es la banda emitida B10 y B11, sin convertir a valores de radiancia.

*e*- es la emisividad de la superficie terrestre que se calculó en el proceso 4.

**P**- tiene el valor de **14380** y se calcula como:

$$
P = h * c /_{S} (1.438 * 10^{-2} mK)
$$

Donde:

**h**- es la constante de la Planck's (6.626\*10-34 Js).

- $c$  es la velocidad de la luz  $(2.998 * 10<sup>8</sup> m/s)$ .
- **s** es la constante de Boltzman (1.38\*10-23 J/K).

## **Proceso 7 Landsat- Asignar valores de temperatura de la superficie de la tierra a los puntos de monitoreo.**

Finalmente se extraen valores de TSL de cada celda según corresponda con las ubicaciones especificadas de la clase de entidad de punto (puntos de monitoreo) desde los ráster de TSL creados para las diferentes fechas, con lo cual quedarán registrados los valores en la tabla de atributos de la clase de entidad de punto.

Los nombres del campo de salida se crearán a partir del nombre del ráster (fecha1, fecha2,… fecha N. A las celdas NoData del ráster de valor se les otorgará un valor NULL, se deberá enmascarar los valores de temperatura afectados por las nubes o al menos tenerlos identificados por sus bajas temperaturas con respecto al resto de la zona así mismo los alta temperatura que estén relacionados con incendios.

#### <span id="page-23-0"></span>**VII.2- Procedimiento metodológico con MODIS**

#### **Proceso 1 MODIS- Adquisición de Datos.**

Desde el sitio WEB del Centro de Archivos Activos (LP DAAC) se descargará el producto MOD11A2 de MODIS, correspondiente a todo el año 2014 para crear la línea base del monitoreo, así como de fechas posteriores para realizar análisis de la variabilidad de la temperatura de la superficie terrestre.

#### **Proceso 2 MODIS- Georeferenciación y selección de área de estudio.**

Para realizar la georeferenciación y recorte del producto MOD11A2, se empleará el programa que ofrece la NASA para este fin, aunque esto no significa que no se pudiera emplear otro software de procesamiento digital de imágenes (PDI). Con el programa MODIS Reprojection Tools (MRT), es posible abrir el producto s MOD11A2 en su formato original HDF y se seleccionarán para su extracción las bandas "Temperatura diurna" y "Temperatura nocturna", las que se exportarán en formato Tiff georeferenciados.

Posteriormente estos ficheros serán convertidos a temperatura nocturna y diurna en grados Celsius mediante la ecuación 10, empleando el método de algebra de mapas disponible en cualquier software de Sistema de información Geográfica.

#### *(("Fichero.LST" \* 0.02) - 272.15)* Ecuación 10

#### **Proceso 3 MODIS- Asignar valores de temperatura de la superficie de la tierra a los puntos de monitoreo.**

Al igual que en el proceso 7 de Landsat, se extraen valores de TSL de cada celda y su correspondiente ubicación con la clase de entidad de puntos de monitoreo por tipo de cobertura, desde los ráster de TSL creados para las diferentes fechas diurna y nocturna, con lo cual quedarán registrados los valores de TST en una tabla de atributos de la clases de entidad de punto para la noche y otra para el día.

Posteriormente esta tabla se exportará a un gestor de datos, (Excel, DBase, ACCES, SPSS, etc.), para realizar análisis mensuales de temperatura nocturna y diurna, período de invierno y verano; seguidamente se pasa a calcular y determinar estadígrafos básicos como: mínimo, máximo, la media, la desviación estándar y el coeficiente de variación aunque pudieran ser incluidos otros estadígrafos de la variable.

Estos estadígrafos permitirán graficar el comportamiento de la temperatura nocturna y diurna en el punto monitoreado de cada tipo de cobertura, que servirá para realizar comparaciones de la variación de la TST en diferentes períodos y son la base del monitoreo que se propone en el presente protocolo.

# <span id="page-25-0"></span>**VIII. REFERENCIA BIBLIOGRÁFICA**

- <span id="page-25-9"></span>Ariza, A. (2013). Descripción y Corrección de Productos Landsat 8 LDCM (Landsat Data Continuity Mission) Pág. 44. Retrieved from
- <span id="page-25-8"></span>Cogliati, M. G. (2011). Temperatura de superficie en el Valle del Río Neuquén Utilizando Imágenes LANDSAT. *Boletín geográfico,* (33), pp. 11-26.
- <span id="page-25-2"></span>Chuvieco, E. (1996). *Fundamentos de teledetección espacial* (3ra ed.). Madrid: RIALP. S.A., Alacalá.
- <span id="page-25-3"></span>Jones, H. G., y Vaughan, R. A. (2010). *Remote sensing of vegetation: principles, techniques, and applications*: Oxford university press.
- <span id="page-25-7"></span>Mazari, N. (2005). Correlation between NDVI and surface temperatures using LandSat ETM imagery for San Antonio Area. Pág. 20. Retrieved from
- <span id="page-25-1"></span>Olave-Solar, C., Santana, A., Butorovic, N., y Paola, A. (2008). Thermal variability in the northeastern area of Brunswick Peninsula, Magallanes, Chile, using Landsat data. *Anales Instituto Patagonia (Chile), Vol. 36*(2), pp. 5-12.
- <span id="page-25-6"></span>Pérez, A. M., Calle, A., y Casanova, J. L. (2003). *Cálculo de la temperatura superficial a partir de datos Landsat TM.* Paper presented at the Teledetección y Desarrollo Regional. X Congreso de Teledetección, Cáceres, España.95-98, pp.
- <span id="page-25-5"></span>Pérez, M. E., y García, M. P. (2002). *Cartografía térmica del Área metropolitana de Madrid a partir del sensor ETM del LANDSAT 7.* Paper presented at the Anales de Geografía de la Universidad Complutense 377-386, pp.
- <span id="page-25-10"></span>USGS. (2013). Landsat 8 Conversion to Radiance, Reflectance and At-Satellite Brightness Temperature Using the USGS Landsat 8 Product, from [http://landsat.usgs.gov](http://landsat.usgs.gov/)
- <span id="page-25-4"></span>Wan, Z. (2008). New refinements and validation of the MODIS Land-Surface Temperature/Emissivity products. *Remote Sensing of Environment, Vol. 112*, pp. 59-74.
- <span id="page-25-11"></span>Wan, Z., y Li, Z.-L. (1997). A Physics-Based Algorithm for Retrieving Land-Surface Emissivity and Temperature from EOS/MODIS Data. *IEEE Transactions on Geociencie and Remote Sensing, Vol. 35*( 4), pp. 980-996.